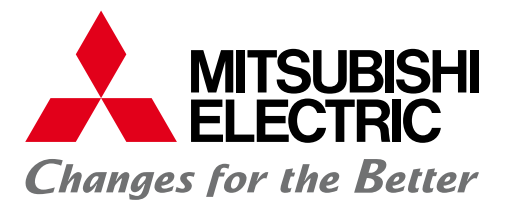

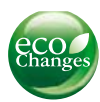

FACTORY AUTOMATION

## **MITSUBISHI CNC Software Tools**

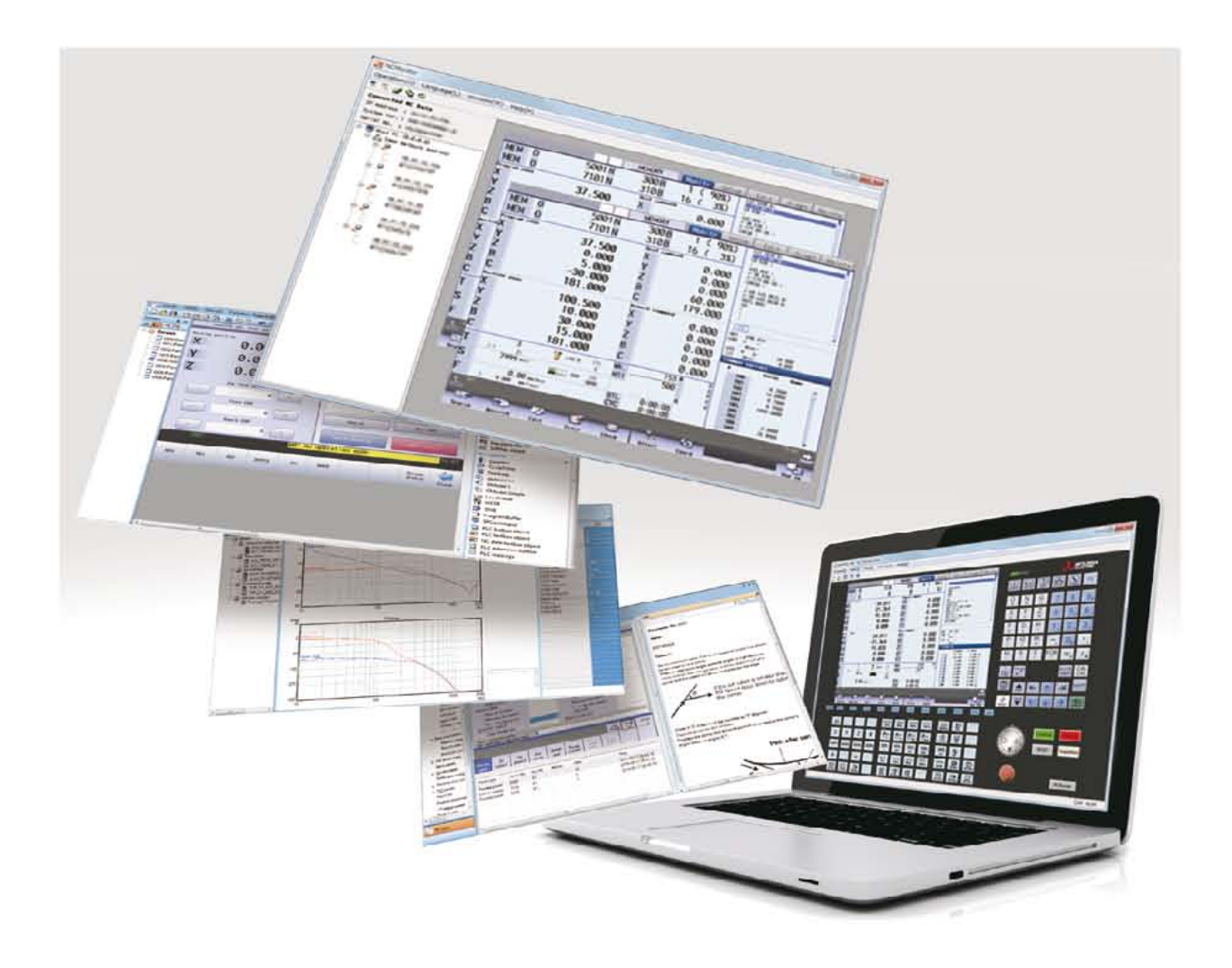

# **CNC Software Tools**

## *Development Tools*

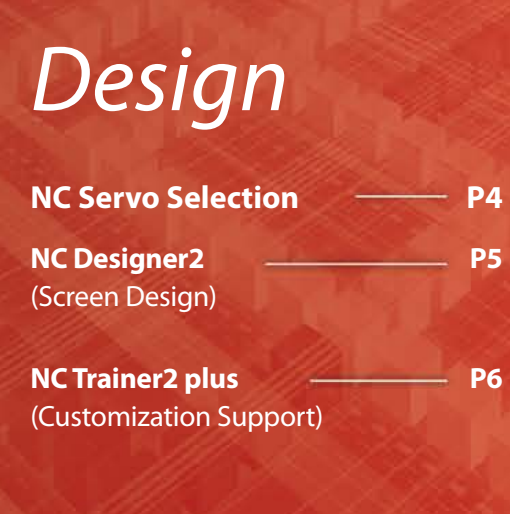

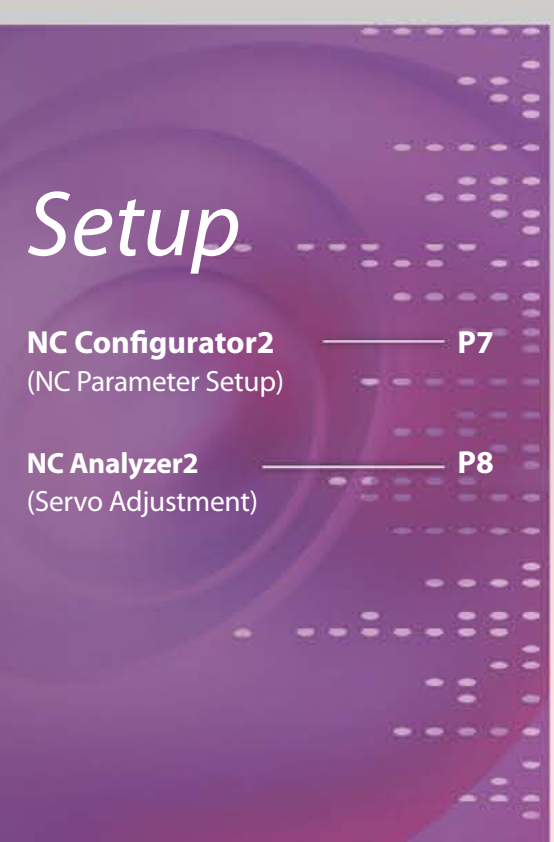

The Best Partner for Your Success **MITSUBISHI**

#### **Products**

Some of the items in this catalog are under development, therefore the software and CNC display are subject to change without notice.

#### **Trademarks**

MELSOFT is a trademark or a registered trademark of MITSUBISHI ELECTRIC Corporation in Japan and/or other countries. Ethernet is a registered trademark of Xerox Corporation in the United States and/or other countries. Microsoft® and Windows® are either trademarks or registered trademarks of Microsoft Corporation in the United States and/or other countries.

## *User Support Tools*

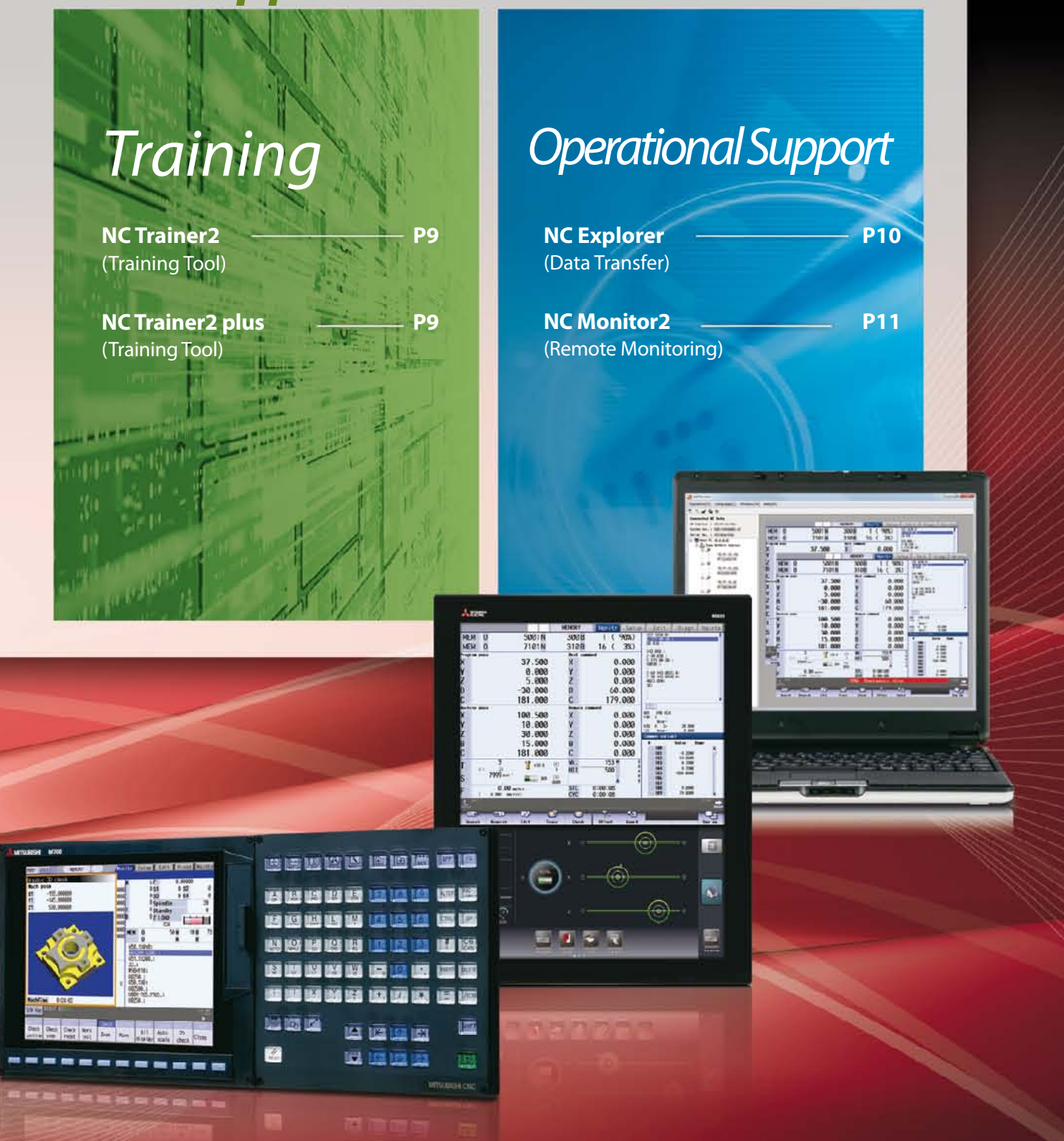

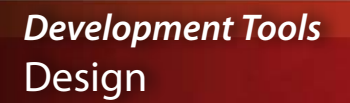

### NC Servo Selection

**Charge-free**

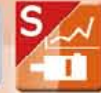

Of the various types of servo motors, which one is the best for my machine?

### Find it with NC Servo Selection!

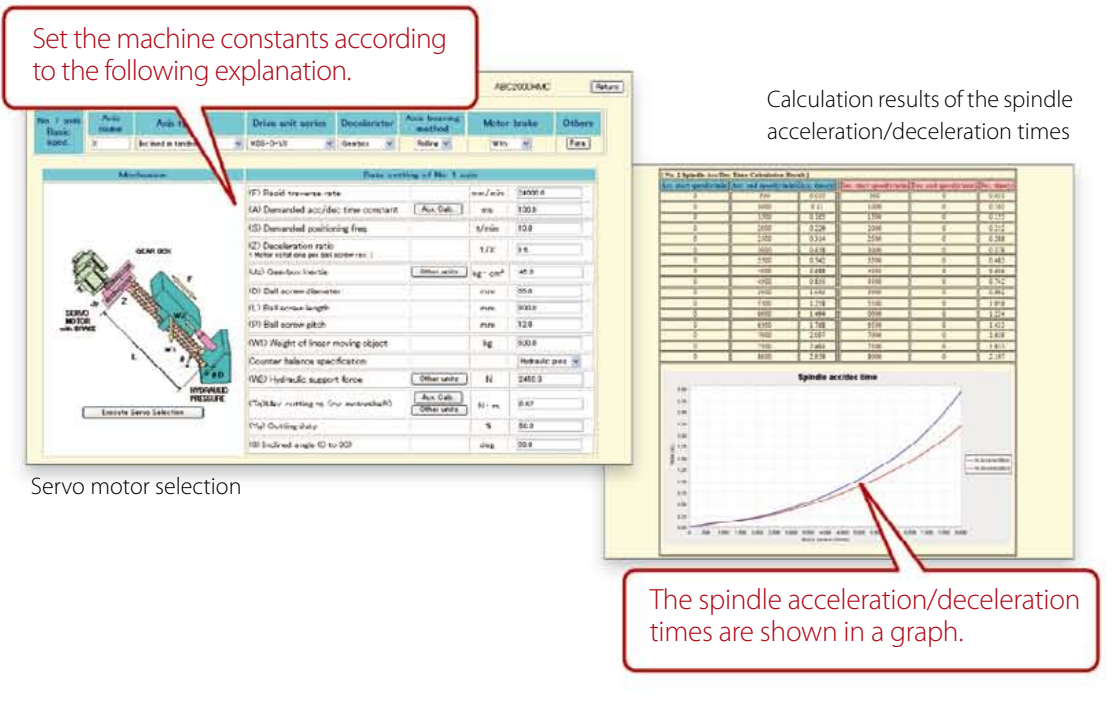

#### **Input the machine constants for selection of the optimum servo motor.**

**This function automatically calculates spindle acceleration/deceleration times and selects the optimum power supply unit.**

#### **Main functions**

- Servo motor capacity selection
- Spindle acceleration/deceleration time calculation
- Power supply unit selection
- Power supply facility capacity calculation
- Multi-axis drive unit combination function
- Saves selected data

NC Servo Selection Main specifications

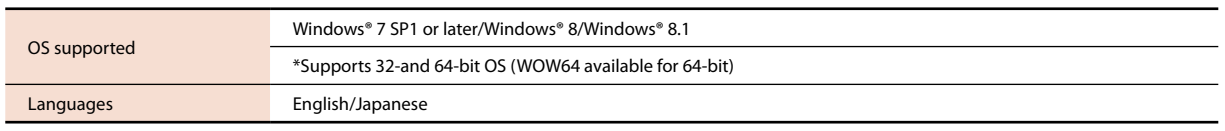

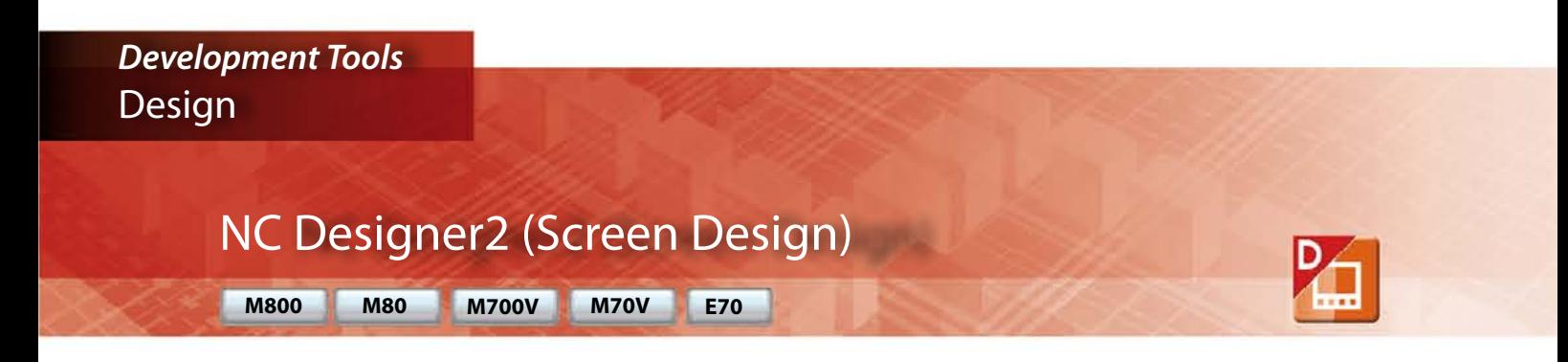

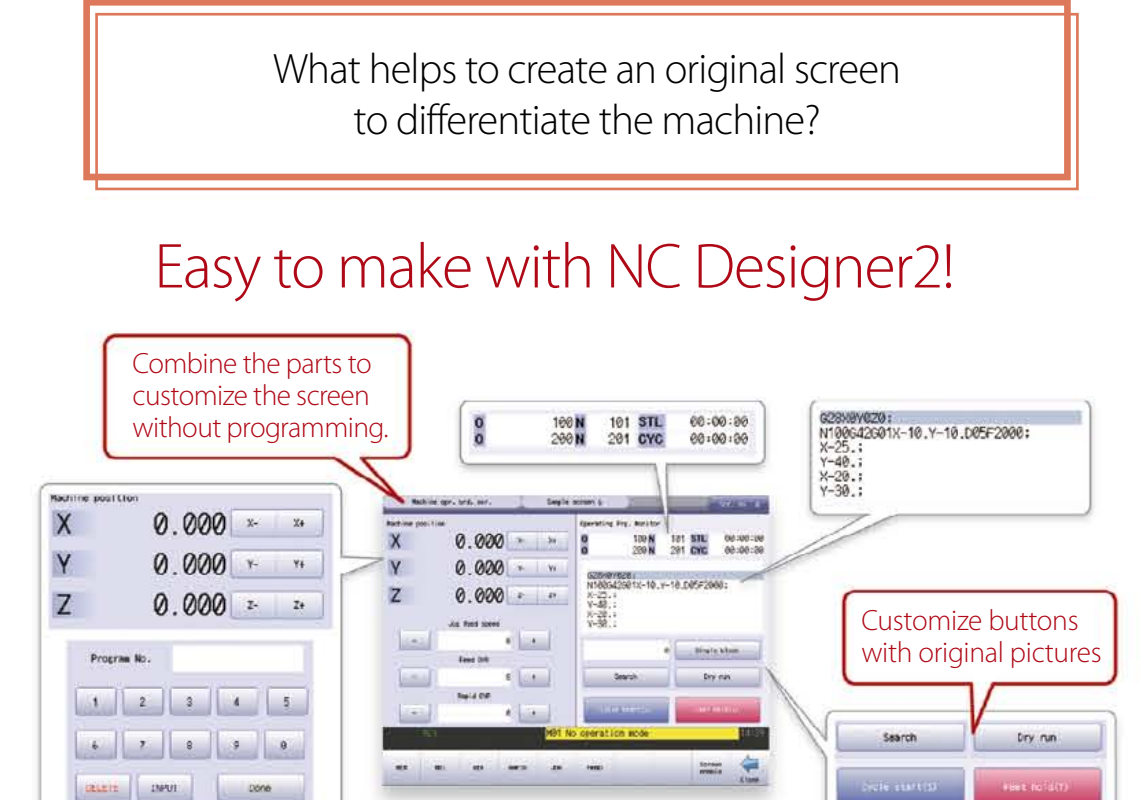

**We provide a developmental environment where the MTB can customize screens easily.**

**Two types of screen development methods are available; the interpreter system (programming without C++) for simple screen development, and the compiler system (programming with C++) with a complex controller.**

#### **Main functions**

#### **• Registration of screen created in CNC menu**

Screen created with NC Designer2 can be registered in the main operation, setup and editing menus.

- **Macro function to add original processes easily** Since macro language can be used with NC Designer2, various original processes can be added easily without programming in C language.
- **C Language Library strongly supports in screen development** Besides drawing, this function strongly supports event controls such as mouse and key operations and the window function indispensable for creating GUI such as window system, etc.

NC Designer2 Main specifications

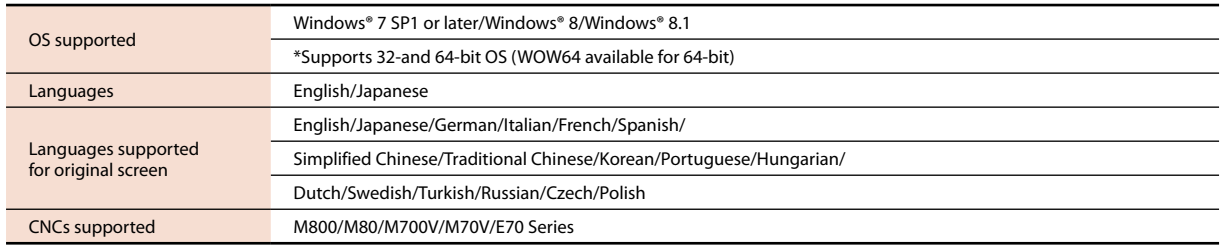

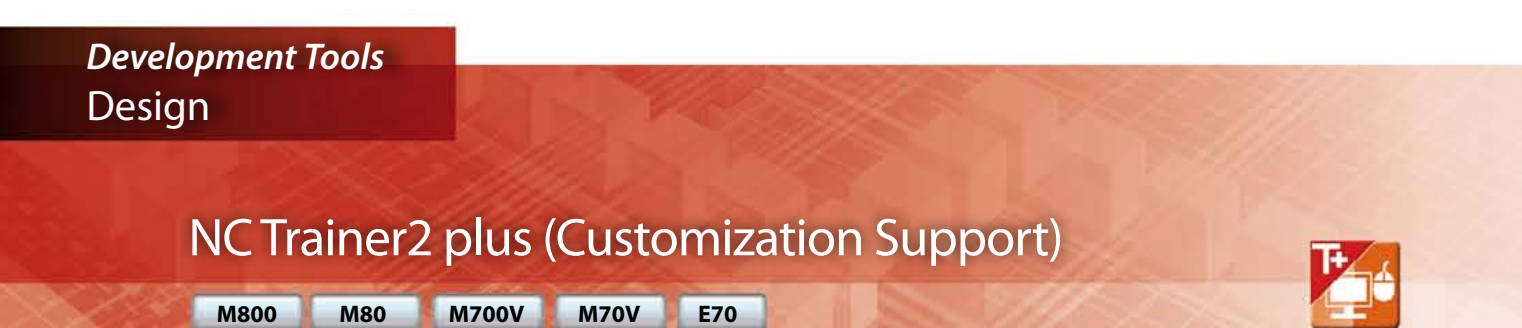

How can I check the operation of customized screens or PLC programs, etc. be conducted on my computer?

### Debugging is easy with NC Trainer2 plus! Debugging is easy with NC Trainer2 plus!

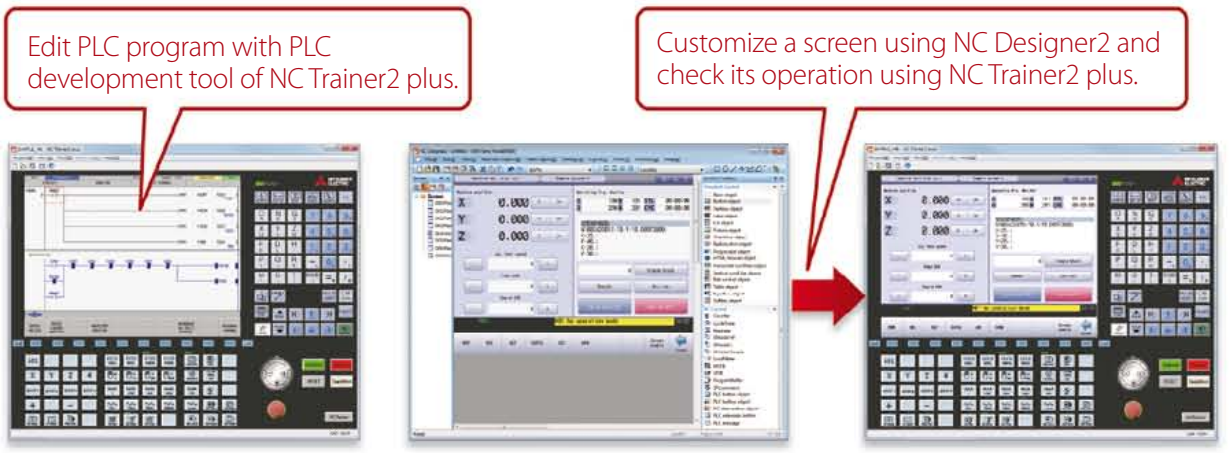

**NC Trainer2 plus NC Designer2 NC Trainer2 plus**

**NC Trainer2 plus supports customization development; it helps to program the ladder programming of the user PLC to be developed by machine tool builders and debug it and check the operations of customized screens.**

#### $M$  **Main functions**

- Development support for customized screens. (Even if there is no NC device, it can be debugged using a computer.)
- Development support for user PLC (ladder)
- Provides machine operating environment (customized machine operation panel) that meets the specifications of the user's machine tool.

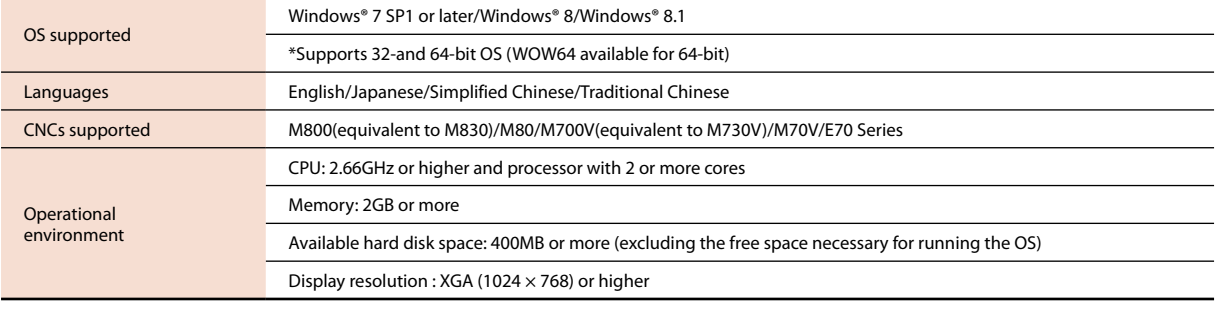

#### NC Trainer2 plus Main specifications

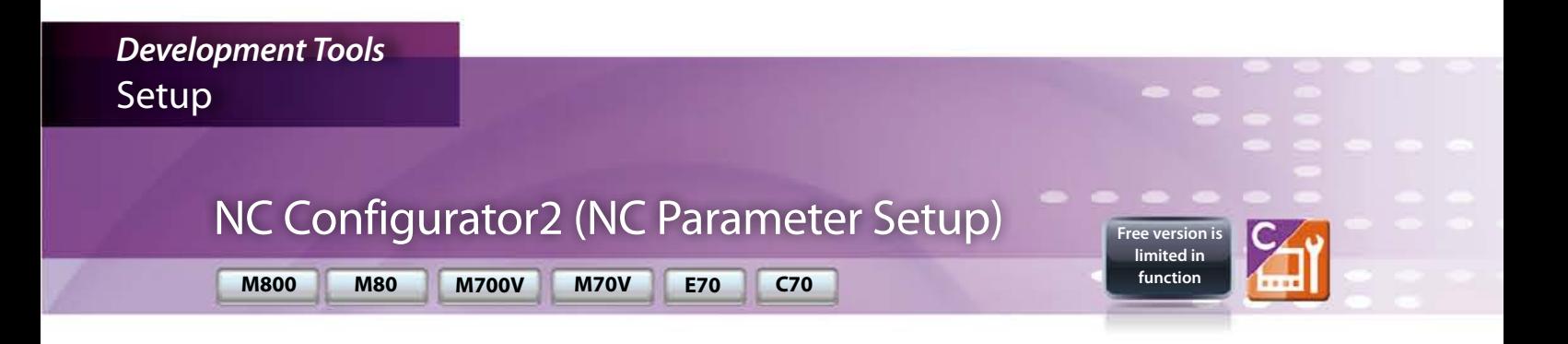

It is hard to setup each parameter using the manual Easy setup using NC Configurator2! Check the contents of the parameters in the help section. **Bank** DOCAMOLE **Fares** Check and setup the parameter list using a computer. **NC Configurator2**

**NC parameters required for NC control and machine operation can be edited on a computer.**

**Initial parameters can also be easily created by inputting the machine configuration.**

#### ■ Main functions

- NC parameter setting/search
- Help (parameter explanation)
- Offline comparison of parameter
- $\cdot$  input/output
- NC data input
- 
- Printing

#### **The following are included the full-mounted version.**

- Parameter initial setting wizard
- Function parameters

#### NC Configurator2 Main specifications

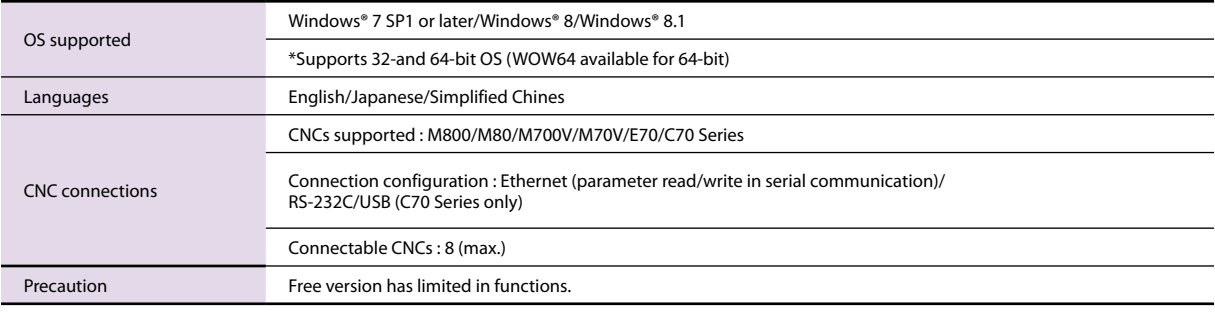

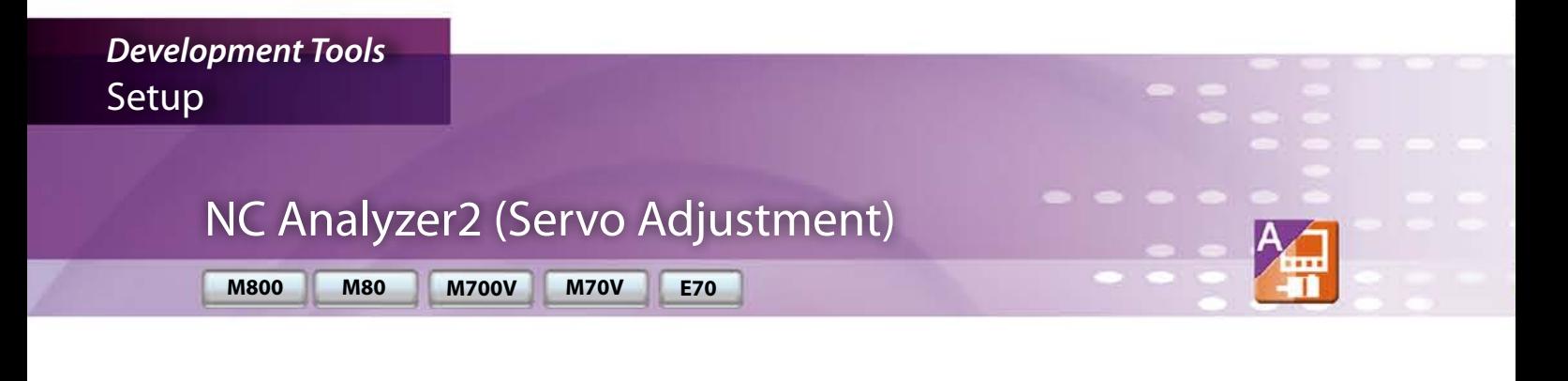

Servo parameter adjustment sounds complicated…

Servo parameters are I don't have a tool for measuring the machine's characteristics on hand...

## Easy adjustment and measurement with NC Analyzer2!

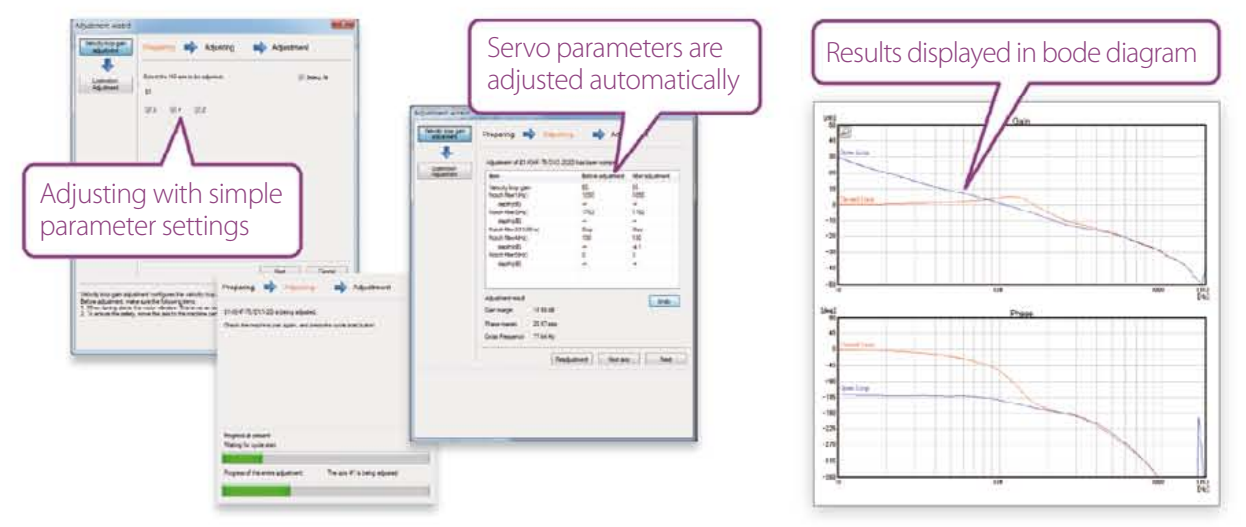

#### **NC Analyzer2 helps the servo parameter settings by measuring and analyzing the machine's characteristics.**

**Measurement and analysis can be done by running a servo motor using the machining program for adjustment, or using the vibration signal.**

**This function can sample various types of data.**

#### $M$  **Main functions**

- Adjustment wizard Speed loop gain adjustment Notch filter setting Circularity adjustment Display adjustment progress
- Graph

Bode diagram measurement display Servo waveform measurement Display waveforms before/after adjustments • Project management

Measured waveforms batch management

#### NC Analyzer2 Main specifications

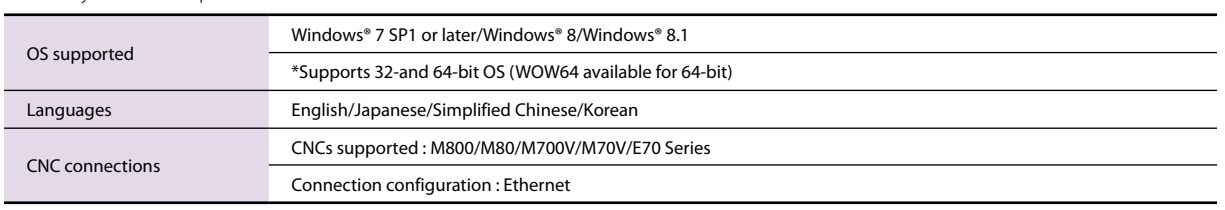

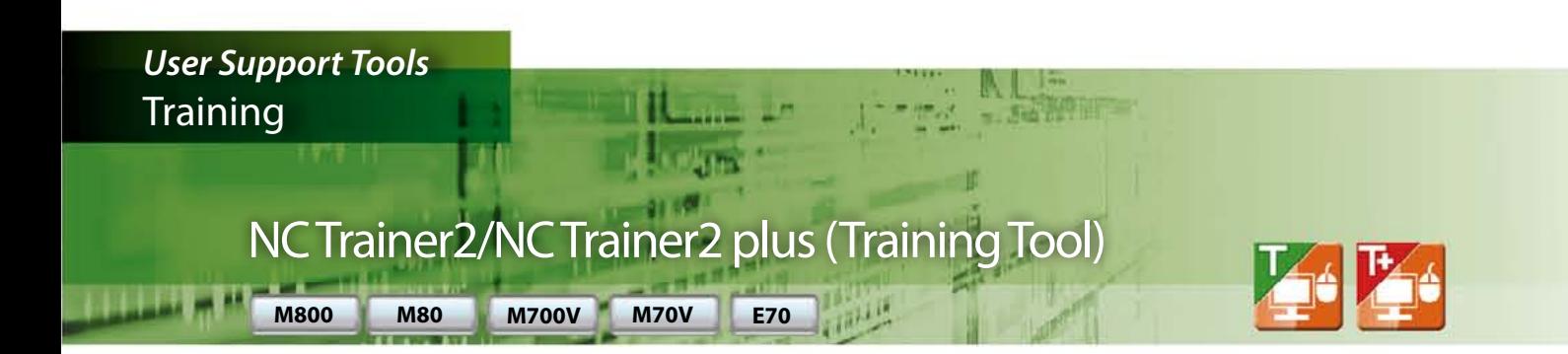

How can I train myself in CNC operation without access to the machine?

### Hone operating skills with NC Trainer2/NC Trainer2 plus!

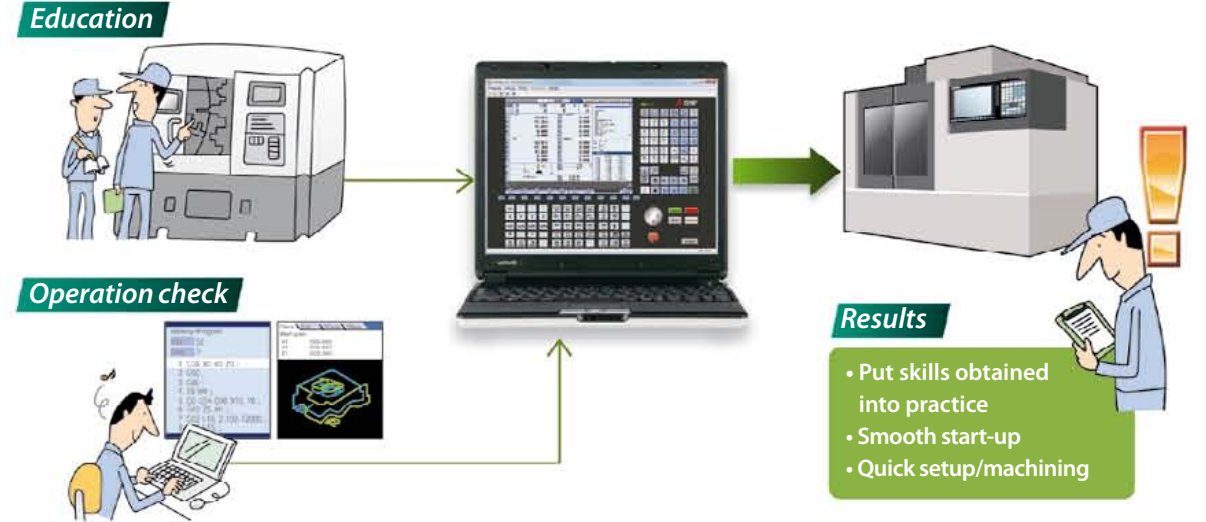

**This is an application for operating the CNC screen and machining programs on a computer without the CNC control unit or a special display unit.**

**It can also be used for learning CNC operation and checking machining programs. The machining programs created on NC Trainer2/NC Trainer2 plus can be used on actual CNCs.**

**■ Main functions** 

• Create projects that reproduce a variety of machining environments. • Not only the NC screen, but also the NC keyboard and the operation panel are displayed on the computer.

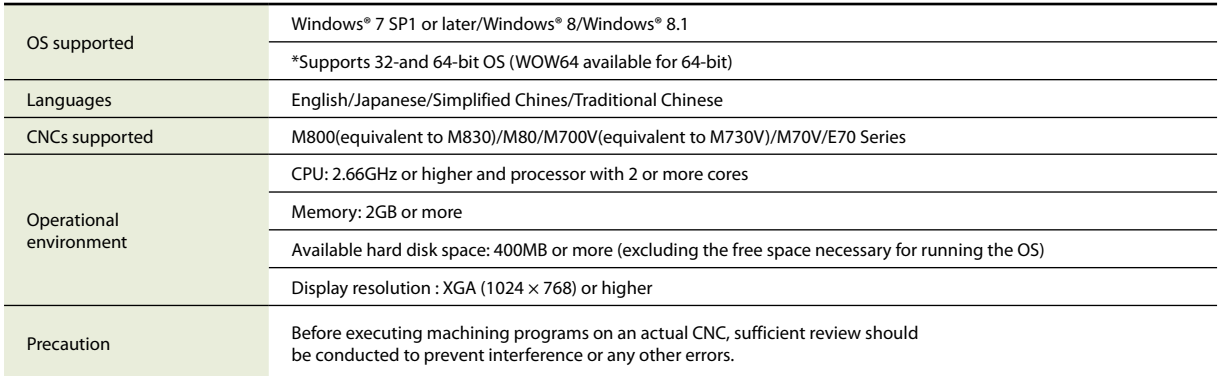

NC Trainer2/NC Trainer2 plus Main specifications

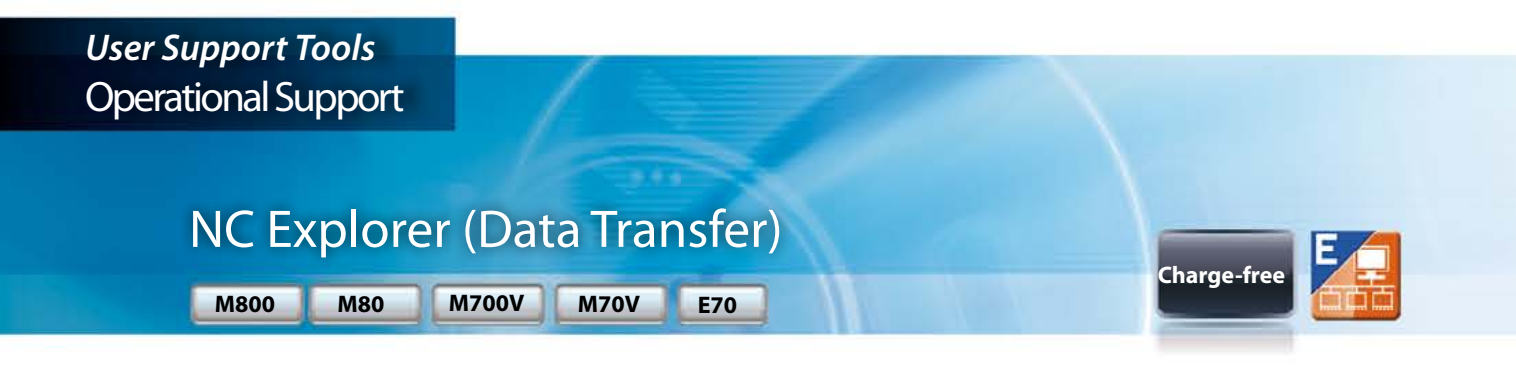

How can I transfer data prepared on a computer to a CNC?

### Easy data transfer using NC Explorer!

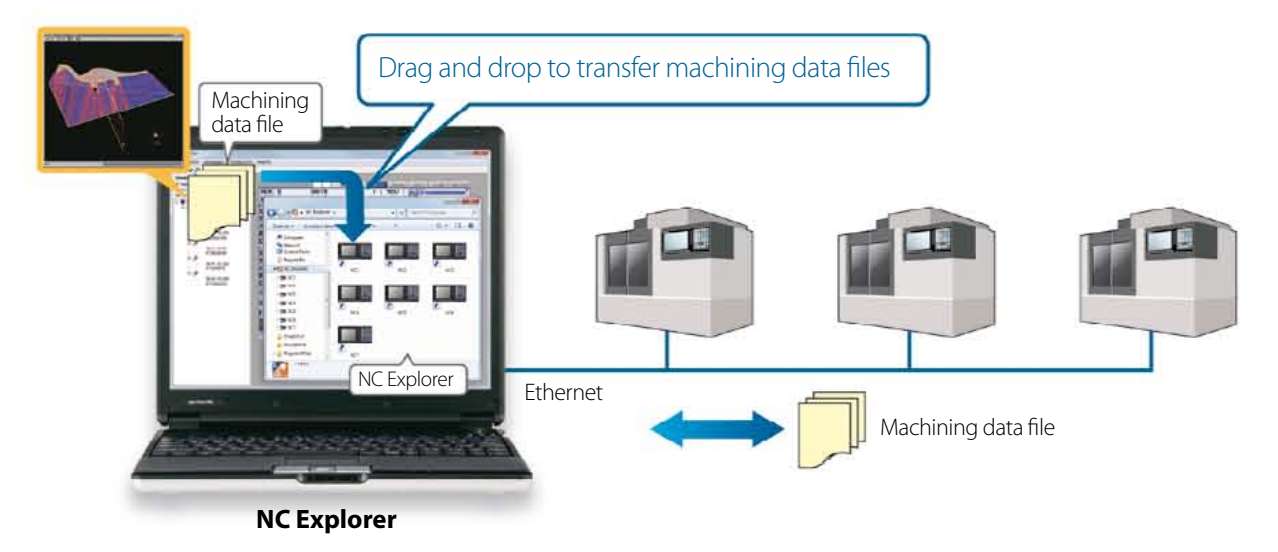

**CNC machining data file can be operated using Windows® Explorer on a computer when the computer is connected with multiple CNCs via Ethernet.**

#### $\blacksquare$  **Main functions**

#### • **Registration of screen created in CNC menu**

Operational CNCs are displayed as folders on Windows® Explorer.

Drag and drop to transfer the files.

#### NC Explorer Main specifications

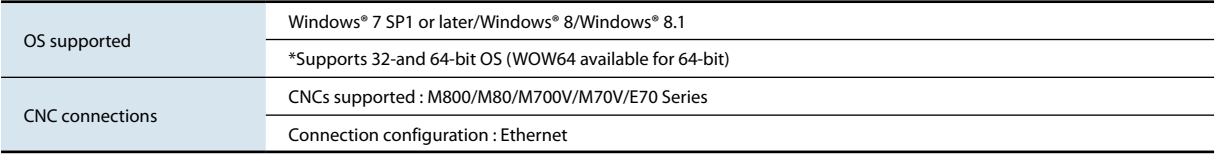

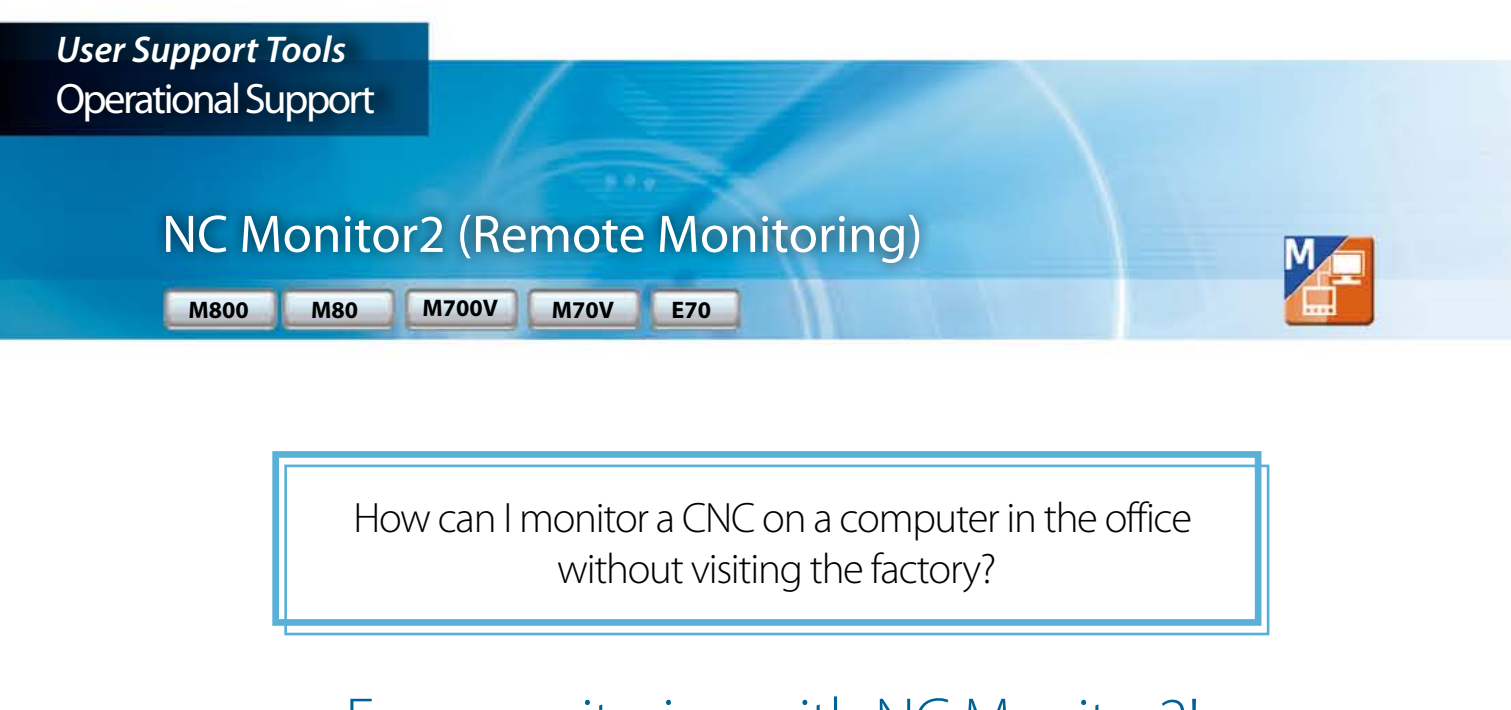

### Easy monitoring with NC Monitor2!

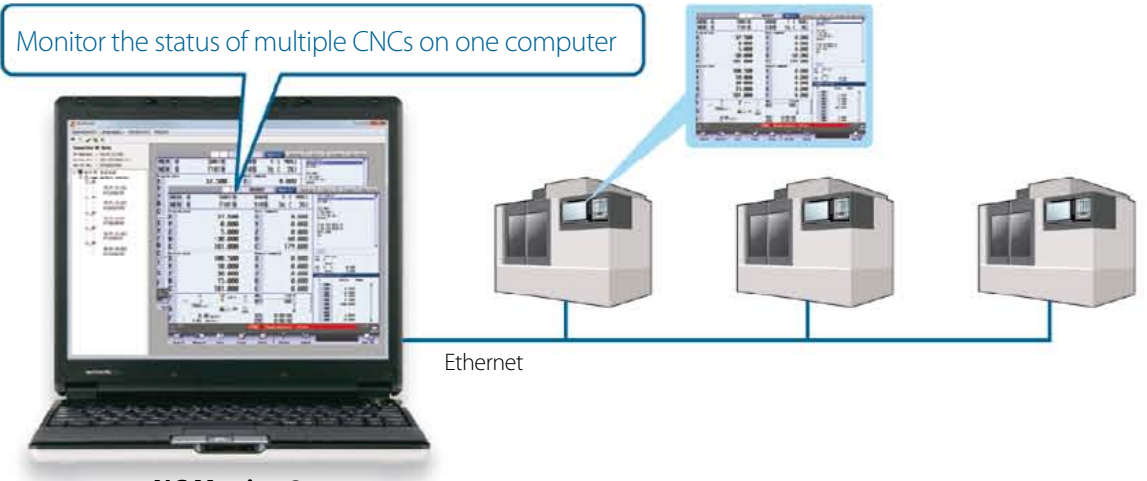

**NC Monitor2**

**Taking advantage of the network in a plant, CNC operation status can be monitored from remote locations.**

**Several CNCs can be connected and monitored simultaneously.**

#### $M$  **Main functions**

#### • **Adopts the same screen structure**

 The monitoring display is constructed to mirror the CNC display unit is. Note that the screen structure of 10.4-type display is applied when 15-type or 19-type display is connected.

Possible to select a monitoring screen that is not synchronized with display of the CNC in operation.

• **Limit display/setting operation of CNCs**

 By setting parameters in a CNC, the availability of displaying and setting using this software can be restricted.

• **Connectable CNCs are automatically listed**

 Connectable CNCs in a network group are automatically displayed in a list, and the CNCs can be connected by selecting them.

#### NC Monitor2 Main specifications

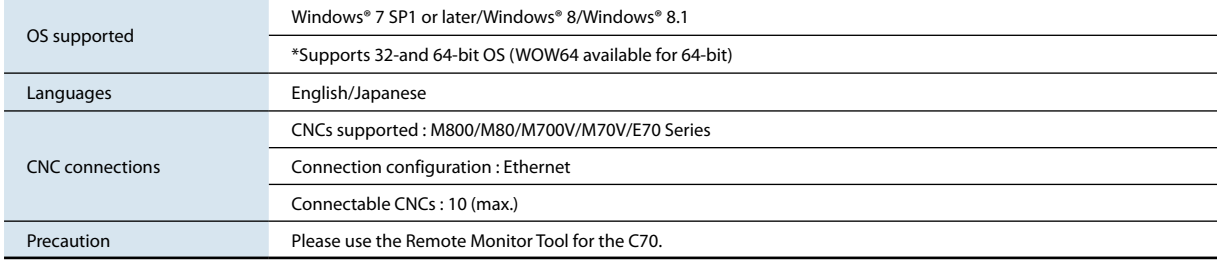

## **Global Partner. Local Friend. Friend**

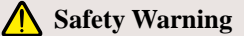

**To ensure proper use of the products listed in this catalog, please be sure to read the instriction manual prior to use.** Mitsubishi Electric Corporation Nagoya Works is a factory certified for ISO 14001 (standards for environmental management systems) and ISO9001 (standarts for quality assurance management systems)

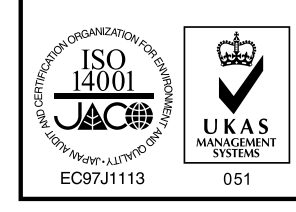

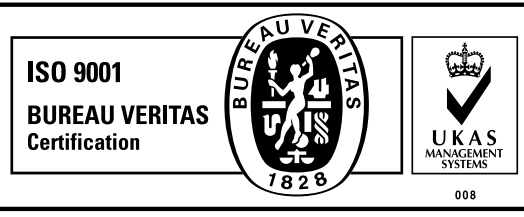

### **MITSUBISHI ELECTRIC CORPORATION**

HEAD OFFICE: TOKYO BLDG., 2-7-3, MARUNOUCHI, CHIYODA-KU, TOKYO 100-8310, JAPAN http://Global.MitsubishiElectric.com